# **Comparison between Filtered Canny Edge Detector and Convolutional Neural Network for Real Time Lane Detection in a Unity 3D Simulator**

#### Jurij Kuzmic and Günter Rudolph

*Department of Computer Science, TU Dortmund University, Otto-Hahn-Str. 14, Dortmund, Germany* 

- Keywords: Lane Detection, Convolutional Neural Network (ConvNet), Filtered Canny Edge Algorithm, Autonomous Driving, Simulator in Unity 3D, Sim-to-Real Transfer, Training Data Generation, Computational Intelligence.
- Abstract: This paper presents two methods for lane detection in a 2D image. Additionally, we implemented filtered Canny edge detection and convolutional neural network (ConvNet) to compare these for lane detection in a Unity 3D simulator. In the beginning, related work of this paper is discussed. Furthermore, we extended the Canny edge detection algorithm with a filter especially designed for lane detection. Additionally, an optimal configuration of the parameters for the convolutional neural network is found. The network structure of the ConvNet is also shown and explained layer by layer. As well known, a lot of annotated training data for supervised learning of ConvNet is necessary. These annotated training data are generated with the Unity 3D environment. The procedure for generation of annotated training data is also presented in this paper. Additionally, these two developed systems are compared to find a better and faster system for lane detection in a simulator. Through the experiments described in this paper the comparison of the run time of the algorithms and the run time depending on the image size is presented. Finally, further research and work in this area are discussed.

HNI

# **1 INTRODUCTION**

In the autonomous vehicle industry, vehicles can drive independently and without a driver. To do this, these vehicles have to recognise the lane precisely in order not to get away from the road and not to injure the occupants. The lane markings are marked as solid or dashed lines on the left and right side of the road and are directly visible to the human eye. But for autonomous vehicles we need algorithms. These lines of the lane have to be distinguished and separated from other lines in the image by the autonomous vehicle. After the separation of the lines in a 2D image, the centre of the lane can be calculated next. Lane detection is not new and has been researched in the vehicle industry for a long time. Today, Lane Keeping Assist Systems (LKAS) or Lane Departure Warning Systems (LDWS) are standard equipment in some vehicles. These systems warn if you get out of lane or can even keep the car in the lane for a while. For example, at Nissan Motors such systems exist since 2001 (Tsuda, 2001), at Citroën since 2005 (Web.archive, 2005) and at Audi since 2007

(Audiworld, 2007). The problem in academic research is that algorithms and procedures, which are already established in the autonomous vehicle industry, are kept under lock and key and are not freely accessible. For this reason, own algorithms and procedures have to be researched and developed in the academic field.

The goal of our work is to switch from the simulation we have developed before (Kuzmic and Rudolph, 2020) to the real model cars. In case of a successful transfer of simulation to reality (sim-toreal transfer), the model car behaves exactly as before in the simulation. In the simulation, some tools keep the vehicle on track without visual evaluation. In reality, these aids do not exist. For this reason, the lane in the simulation also has to be recognised visually with a camera. For this purpose, two methods are implemented, tested and compared in this paper. These methods can not only be applied to the images from the simulation. After some adjustments of the parameters, these methods are also suitable for realworld use.

#### 148

Kuzmic, J. and Rudolph, G.

In *Proceedings of the 6th International Conference on Internet of Things, Big Data and Security (IoTBDS 2021)*, pages 148-155 ISBN: 978-989-758-504-3

Copyright (C) 2021 by SCITEPRESS - Science and Technology Publications, Lda. All rights reserved

Comparison between Filtered Canny Edge Detector and Convolutional Neural Network for Real Time Lane Detection in a Unity 3D Simulator. DOI: 10.5220/0010383701480155

# **2 RELATED WORK**

There are some scientific papers dealing with the detection of the lane, e.g. (Wang, Teoh, Shen, 2004) who have made the detection of the lane and tracking using B-Snake or (Kim, 2008) who has developed a robust lane-detection-and-tracking algorithm to deal with challenging scenarios such as a lane curvature or worn lane markings. Some scientific works use the Canny edge algorithm and hyperbola fitting to detect the lane (Assidiq, Khalifa, Islam, Khan, 2008). A fairly recent approach to detect lanes is to incorporate information from previous frames. This can be realised by combining the convolutional neural network (CNN) and the recurrent neural network (RNN) (Zou et al., 2020). As soon as 3D information is available, it is possible to distinguish between roads and obstacles (Nedevschi et al., 2004). Such 3D information can be obtained, for example, from LiDAR sensors (Beltrán et al., 2018). Another approach to get 3D information for lane or object detection is the stereo camera. This camera contains two cameras at a certain distance, similar to human eyes. This delivers two images. The two images can be used to determine the depth of the image to distinguish between roads, humans, cars, houses, etc. (Li, Chen, Shen, 2019). Also, some related scientific papers present the sim-to-real transfer. Most of them are deep reinforcement learning approaches. The goal of our work is to develop further methods for lane detection in a simulator, to perform a sim-to-real transfer and to switch from simulation to the real model vehicles.

# **3 FILTERED CANNY EDGE FOR LANE DETECTION**

The Canny edge detector (Canny, 1986) is often used to create edges in a 2D image because it works quickly and accurately. In an image which shows a track, the human eye directly detects the track. But to keep a car in the lane, these lines have to be filtered first. For this reason, we have extended this algorithm and researched our procedure for filtering. To determine the lane using the Canny edge detector, a greyscale image has to be created from the coloured input image (Fig. 1, left). In the next step, an edge image has to be made from the greyscale image using the canny edge algorithm. Figure 1, right shows the generated edge image from the coloured input image.

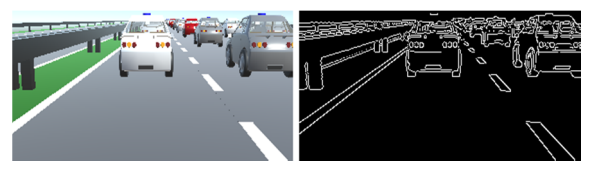

Figure 1: Image from the simulation. Left: Colour input image. Right: Generated Canny edge image.

The edges can now be extracted as lines from the created edge image using the Hough transform (Canu, 2018). This transformation gives the coordinates of all lines in the image as  $P(x_1, y_1)$  and  $Q(x_2, y_2)$ coordinates. Figure 2 shows all found lines from the edge image with the Hough transform demonstrated in a diagram.

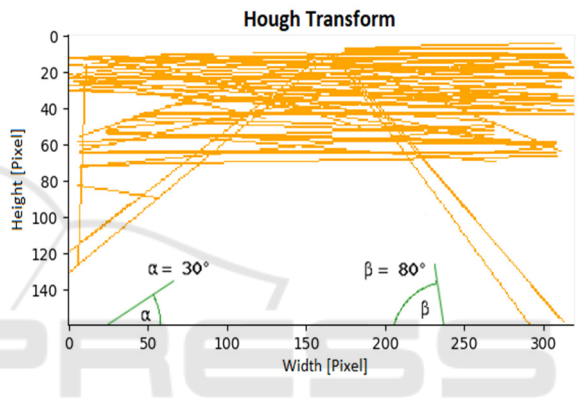

Figure 2: Plotted coordinates of lines after Hough transform (orange). Angles alpha and beta for comparison (green).

For each line, the gradient (m) of the straight line is calculated. From this gradient, the angle in degrees to the X-axis can now be calculated with the arctangent function atan(m). After calculating the angles, all lines with an angle below 30° and above 80° (alpha and beta in Figure 2) can be ignored. These parameters work for our orientation and tilt of the camera in the simulation. If the position of the camera changes, these parameters can be adjusted in this algorithm. For all remaining (pre-filtered) lines the intersections with the X-axis (IX) can now be calculated and saved together with the P and Q coordinates of the straight line. In the next step, the smallest distance (D) on the X-axis has to be found from the centre of the image (B) to the left and right:  $D = |IX-B|$ . Search in a predefined radius  $(R)$  for further intersection points (IX) to calculate the centre of the lane marking. This parameter depends on the width of the image (pixels) and can also be adjusted. The following figure 3 shows this procedure.

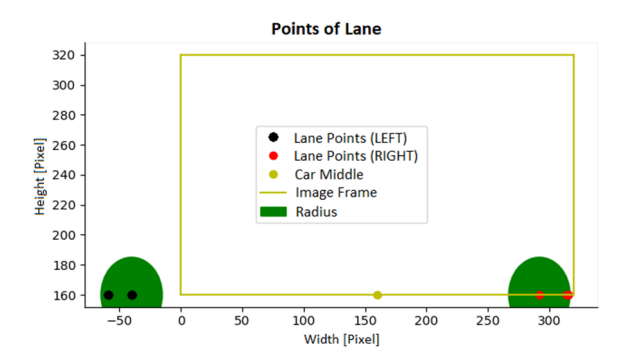

Figure 3: Filtered lane points (IX). Found lane points left (black) and right (red) in a certain radius (dark-green). The input image frame and the middle of the vehicle (lightgreen).

So, an average function left and right can be calculated from the found lines. These intermediate functions are the course of the track marking left and right. To calculate the centre of the track, the centre can be calculated from these two average functions. The following figure 4 shows the lane before (Fig. 4, left) and after filtering (Fig. 4, right).

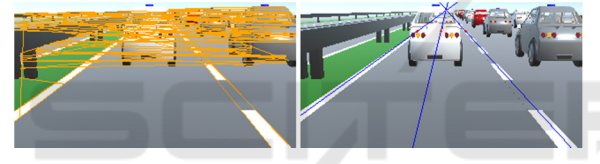

Figure 4: Filtered Canny edge for lane detection. Left: Plotted lines after Hough transform in a colour input image. Right: Colour input image with filtered lane detection.

In this example, it was assumed that the track is straight. On motorways, this is usually the case. At least in the relevant vicinity of the car. Actually, the motorways are only slightly curved. If the road is straight, only one orientation point left and right at a certain height (red points in figure 5) is sufficient to determine the lane course in the input image and to control the vehicle.

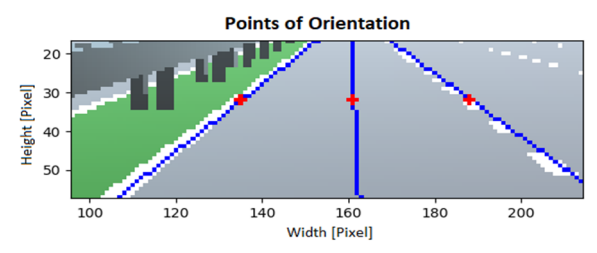

Figure 5: Points of orientation at a certain height (red points) to calculate the centre of the lane and to keep the vehicle on track (controlling the car).

However, if the road is curved, several orientation points at different heights are necessary. For this

purpose, the image can be divided horizontally into several sections (Wang, Teoh, Shen, 2004). The number and height of the sections can be freely chosen. This horizontal split depends on the resolution, the visible image area and the tilt of the camera. As soon as the splitting is done, the lane markings left and right of each section can be recognised as a straight line with the filtered Canny edge algorithm. The following Figure 6 describes this procedure. The individual sections are separated by the horizontal orange lines.

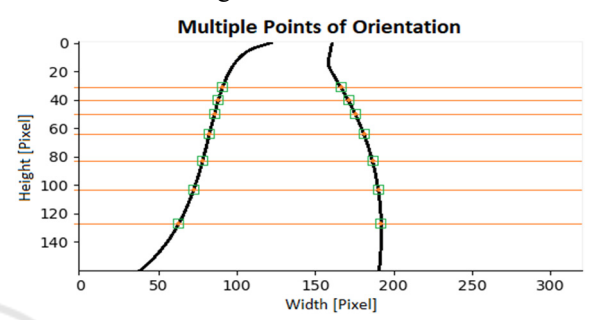

Figure 6: Multiple points of orientation for controlling the car. Section separator (orange lines). Points of orientation (green squares).

After the lane detection for each section, the track markings are obtained as 2D coordinates left and right of the image. Thus, the lane centre can be determined or the course of the track can be approximated as a function.

Our filtered Canny edge algorithm at a glance:

- 0. As a preliminary work, the camera should be aligned and calibrated. Only the vital areas should be visible in the image (only the track). For example, the bonnet of the car or the power lines in the sky should not be visible.
- 1. Create a greyscale image from the coloured input image.
- 2. Create a Canny edge image from the grayscale image.
- 3. Apply Hough transform to the edge image (2D coordinates for P and Q).
- 4. Calculate the gradient (m) for each straight line.
- 5. Calculate the angle with atan(m) from the gradient (m).
- 6. Ignore all lines with an angle below 30° and above 80°.
- 7. Calculate the points of intersection with the X-axis (IX) for the remaining lines.
- 8. Save intersection points (IX) with the P and Q 2D coordinates.
- 9. From the centre of the image (B), find the smallest distance  $D = |IX - B|$  left and right.
- 10. Search in a predefined radius (R) for further intersection points (IX) left and right.
- 11. Calculate an average function (straight line) left and right from the found lines.
- 12. Calculate the centre of the track from these two functions left and right.

# **4 ConvNet FOR LANE DETECTION**

To train a convolutional neural network (ConvNet) optimally, a large number of annotated data points (training data) are required for supervised learning. Such data can also be created manually. However, with so many data points, annotation takes a very long time. Depending on the application, different data are also required. The amount of training data, the input and output data are also different. The CULane dataset (Pan, Shi, Luo, Wang, Tang, 2018) offers data for lane recognition for academic research. These have already been manually annotated. However, for further research, to perform a sim-to-real transfer, the simulation has to be adapted to the real application. In our case, the camera in the simulation has to have the same resolution and orientation as the camera in the model vehicle. For this reason, we have created our own automatically annotated data set. The next chapter describes this procedure.

### **4.1 Data Set**

With our simulator in Unity 3D (Kuzmic and Rudolph, 2020), thousands of annotated training data (input and output data) could be generated automatically. For the automatic generation of the required data sets, two cameras were installed in the vehicle at the same place in the simulator. The first camera could see the environment normally (Fig. 7, left), the second camera could only see the lane markings left and right (Fig. 7, right).

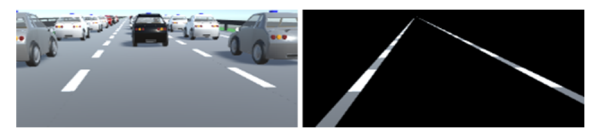

Figure 7: Camera images of the vehicle. Left: Camera for input images. Right: Camera for output images (only lane markings).

These two images (Fig. 7) could be used for the further generation of the training data. The input

image (Fig. 8, left) for the ConvNet was created from Figure 7, left. This was additionally converted into a greyscale image. To get the annotated data (output data), a binary image (Fig. 8, right) was created first from figure 7, right. For this purpose, a threshold had to be found and adjusted for the simulated images (Al-amri, Kalyankar, Khamitkar, 2010). This parameter depends on the strength of the different light influences in the image.

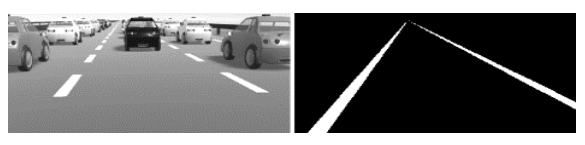

Figure 8: Input and binary image for training. Left: Grayscale input image. Right: Binary image for annotation.

From this binary image, the information for the left and right lane marking could be extracted (Fig. 9). The first step is to find the centre of the lane markings at a certain height. Since the heights are predefined (Y-coordinates), only the X-coordinate of these pixels is used as annotation for the input image (Fig. 8, left). In this case, the neural network has 14 outputs; one for each class.

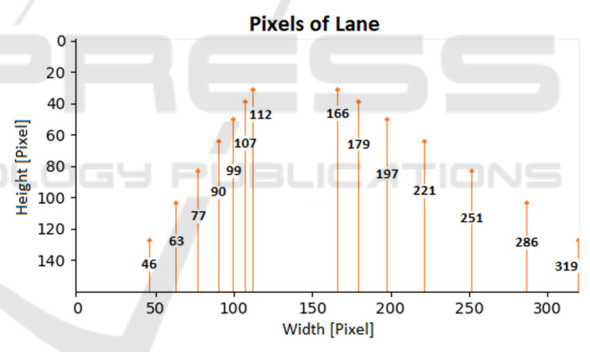

Figure 9: Coordinates of the track sequence for annotation of the input image.

As explained in section 3, several orientation points should be defined for a winding road. For this reason, we have defined seven different heights to describe the straight or curved lane. These heights (32, 40, 52, 66, 84, 104, 128) are important for the orientation of the camera and in our case, they are always the same for our camera. The following X-coordinates (46, 319, 63, 286, 77, 251, 90, 221, 99, 197, 107, 179, 112, 166) could be extracted from figure 9 from bottom to top. These X-positions serve as annotation for the input image (Fig. 8, left). Due to the fast generation of the training data, images with different width and height can be generated and automatically annotated. The following data sets were created and tested (width x height): 160x80, 320x160, 640x160 and

640x320 pixels. A total of about 100,000 data sets were created. Due to the automatic generation of the images, the data set contains colour images (RGB images), greyscale images and binary images as input with the corresponding annotation.

#### **4.2 Network Architecture**

After a long period of training, evaluation and testing, we found an optimal configuration for the ConvNet for our training data. The convolutional layers are characterized by the parameters output, kernel and stride. Output is the number of output filters in the convolution. Kernel is specifying the height and width of the 2D convolution window which moves over the pixels in the input image. Stride is specifying the steps of the convolution along with the height and width and is almost always symmetrical in the dimension (TensorFlow, 2020). We used Rectified Linear Unit (ReLU) as an activation function for all layers. In the last dense layer (fully connected layer), we used a linear function as activation for regression. The convolutional neural network is structured as follows (Winkel, 2020):

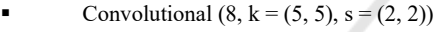

- 2 x Convolutional  $(8, k = (3, 3), s = (1, 1))$
- Dropout (0.5)
- Convolutional  $(16, k = (5, 5), s = (2, 2))$ 2 x Convolutional  $(16, k = (3, 3), s = (1, 1))$
- Dropout (0.5)
- Convolutional  $(32, k = (5, 5), s = (2, 2))$
- 2 x Convolutional  $(32, k = (3, 3), s = (1, 1))$

–INO

- Dropout (0.5)
- Convolutional  $(64, k = (5, 5), s = (2, 2))$ 2 x Convolutional  $(64, k = (3, 3), s = (1, 1))$
- Dropout (0.5)
- Flatten
- Dense (2000)
- Dense (1000)
- Dense (200)
- Dense (14)

The last dense layer shows the number of outputs of the neural network. In our example, this contains 14 outputs for each X-coordinate of the lane (see section 4.1). The experiments with the convolutional neural network are discussed next.

### **5 EXPERIMENTS**

The following experiments were carried out to compare the functionality and the run time of filtered Canny edge algorithm and ConvNet for lane detection. The resolution is in the format width x height. All experiments (training of the ConvNet and

the run time measurements) are carried out on the same hardware: Intel i7-9750H, 16 GB DDR4, 256 GB SSD, NVIDIA GeForce GTX 1660 Ti. This gives the possibility to compare the results afterwards. The input images for the respective methods are also the same.

### **5.1 Filtered Canny Edge for Lane Detection**

The following Table 1 shows the run time of the filtered Canny edge algorithm compared to the size of the input image. The size of the section in the image was evenly split. For an image with 160x80 pixels, it corresponds to a section size of 10 pixels in height. The time measurement per image is given in milliseconds. Since the determination of the lines in an image per section is different. So the average time for the calculation of the section was built. Through the input image is split into sections once, the time for splitting (ct) is calculated only once. The run time (t) in table 1 results from  $t = st \cdot s + ct$ .

Table 1: Run time of the filtered Canny edge detection algorithm for lane detection. First column contains the number of the experiment (Exp. No.).

| Exp.<br>No.    | <b>Resolution</b><br>[Pixel] | <b>Section</b><br>(s) | Crop<br>$[ms]$ (ct) | <b>Section</b><br><b>Time</b><br>$[ms]$ (st) | Run<br>Time<br>$[ms]$ (t) |
|----------------|------------------------------|-----------------------|---------------------|----------------------------------------------|---------------------------|
|                | 160x80                       |                       |                     | 2.99                                         | 2.99                      |
| 2              | 320x160                      |                       | $\Omega$            | 6.00                                         | 6.00                      |
| 3              | 640x160                      |                       | 0                   | 9.97                                         | 9.97                      |
| 4              | 640x320                      |                       |                     | 12.98                                        | 12.98                     |
| 5              | 160x80                       |                       | ${}_{0.01}$         | 0.37                                         | 2.97                      |
| 6              | 320x160                      | 8                     | ${}_{0.01}$         | 0.74                                         | 5.93                      |
| $\overline{7}$ | 640x160                      |                       | 0.96                | 1.99                                         | 16.88                     |
| 8              | 640x320                      |                       | 1.00                | 2.62                                         | 21.96                     |

The various experiments have shown that larger images provide more accurate lane detection. But, finding the lane in this input image also takes longer. If the resolution is doubling, the run time for finding the lane in this image is doubling, too (comparison of the run times no. 1 and 2 in table 1). For this reason, we have chosen the resolution 320x160 pixels as the optimal resolution for lane detection for our data. In straight and curved roads, the evaluation takes about six milliseconds per frame from the input image (comparison of the run times no. 2 and 6 in table 1).

#### **5.2 ConvNet for Lane Detection**

The first step is to find the optimal input for the convolutional neural network. Colour images, greyscale images and binary images are available for this purpose. To decide for one of these images, the neural network has to be trained with these images and the results have to be compared afterwards. By mixing (shuffle) the data sets, each run of training is different. The best model from ten training runs is evaluated. The error is given in per cent and per class. To compare the errors on different image sizes, this error is calculated with the image width (pixels).

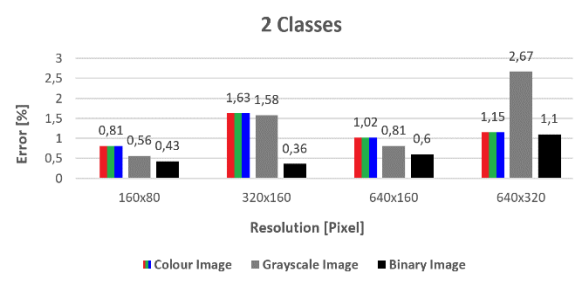

Figure 10: Diagram of training the ConvNet with two classes. Error in per cent after ten training times with different image resolution. The smallest value is the best.

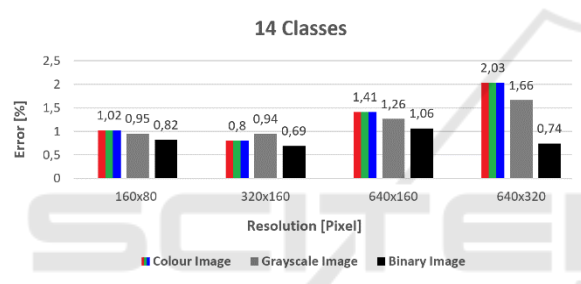

Figure 11: Diagram of training the ConvNet with 14 classes. Error in per cent after ten training times with different image resolution. The smallest value is the best.

As can be seen on these two diagrams, the models trained with the binary images provide better (smaller) error rates. This is the case for 2 (Fig. 10) and 14 classes (Fig. 11). However, these models can only be used in the simulation. Because of the different light influences in the real image, the threshold for the creation of the binary images has to be found and adjusted every frame. This is not the case with the simulated images. Also, the various experiments have shown that models with the greyscale image as input usually result in a higher regression accuracy than the input with RGB images. Depending on the use case, this result can be confirmed (Bui et al., 2016). This result also depends on the nature of images to be classified (Yadav, 2015). As soon as more information is needed from the images, a colour image can sometimes achieve better results than a greyscale image. Let us now look at the colour and greyscale image models. It can be seen that the model trained with greyscale images with two classes as output and the 160x80 pixels resolution provides the smallest error. So it is more

accurate compared to other models with two classes. With 14 classes, the best result is achieved with the model trained with colour images and the pixel size 320x160. After these experiments, the run time (Tab. 2) for the detection of the lane can be measured. For this purpose, the best models of colour images and greyscale images for the respective resolution are tested. Classes 2 and 14 in table 2 correspond exactly to sections 1 and 8 in table 1 of the experiments for the filtered Canny edge for lane detection.

Table 2: Run time of the ConvNet for lane detection. First column contains the number of the experiment (Exp. No.).

| Exp.           | <b>Resolution</b> | <b>Class</b>   | Model  | Error | <b>Run Time</b> |
|----------------|-------------------|----------------|--------|-------|-----------------|
| No.            | [Pixel]           |                |        | [%]   | [ms]            |
| 1              | 160x80            | 2              | Grey   | 0.56  | 18.15           |
| $\overline{2}$ |                   |                | Colour | 0.81  | 17.95           |
| 3              | 320x160           | $\overline{c}$ | Grey   | 1.58  | 18.95           |
| 4              |                   |                | Colour | 1.63  | 19.05           |
| 5              | 640x160           | 2              | Grey   | 0.81  | 19.65           |
| 6              |                   |                | Colour | 1.02  | 20.75           |
| 7              | 640x320           | 2              | Grey   | 2.67  | 22.64           |
| 8              |                   |                | Colour | 1.15  | 27.33           |
| 9              | 160x80            | 14             | Grey   | 0.95  | 18.45           |
| 10             |                   |                | Colour | 1.02  | 17.80           |
| 11             | 320x160           | 14             | Grey   | 0.94  | 18.85           |
| 12             |                   |                | Colour | 0.80  | 20.05           |
| 13             | 640x160           | 14             | Grey   | 1.26  | 19.65           |
| 14             |                   |                | Colour | 1.41  | 21.09           |
| 15             | 640x320           | 14             | Grey   | 1.66  | 22.25           |
| 16             |                   |                | Colour | 2.03  | 25.04           |

In these experiments can be seen, that the number of classes does not affect the run time (comparison of run times no. 1 and 9 in table 2). The models with the colour images as input require more run time compared to the greyscale images as input to achieve the desired output (comparison of the run times no. 15 and 16 in table 2). Because the greyscale images have only one colour channel. In comparison, the colour images have three colour channels. The run time also increases for larger images compared to smaller images as input (comparison of run times no. 1 and 15 in table 2). Since the kernel of the convolutional layer passes through more pixels in the input image. Also, the error of the trained model does not affect the run time (comparison of the run times no. 7 and 8 in table 2).

### **5.3 Evaluation of Results**

After the performance tests for the filtered Canny edge detection and the convolutional neural network, these two procedures can be compared and evaluated. The filtered Canny edge algorithm needs approx. 6 milliseconds (ms) to detect the lane in a 320x160

pixel image. With a video recording of 30 frames per second (FPS), the actual frame rate decreases because 6 additional milliseconds are needed to determine the lane per frame  $(6 \text{ ms} \cdot 30 = 180 \text{ ms})$ . The System needs approx. 1.18 seconds to process 30 frames. Calculated to the frames per second, it is around 25 FPS. The ConvNet needs about 19 ms to determine the lane in a 320x160 pixel greyscale image with our computer hardware. Additionally, this procedure requires 570 ms per 30 frames  $(19 \text{ ms} \cdot 30)$  = 570  $ms$ ). This reduces the actual frame rate to about 19 FPS. Some front cameras installed in self-driving cars in the automotive industry can record 1080p videos at up to 60 FPS (Texas Instruments, 2021). This means, up to 44 FPS for filtered Canny edge method and 28 FPS for ConvNet could be achieved. The following calculations depend on the hardware of the system. As a standard, videos with a lot of motion are recorded at 30 FPS (Brunner, 2017). Therefore, both tested procedures are suitable for lane detection. Both models (Fig. 12 and Fig. 13) are successfully tested in the simulator. The plot of the lane is taken from the camera of the red vehicle.

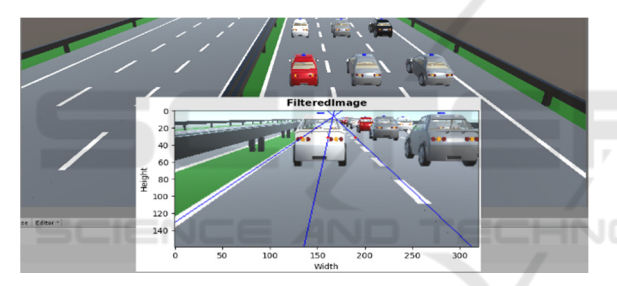

Figure 12: Testing of filtered Canny edge for lane detection in the simulator. The plot of the lane is taken from the camera of the red vehicle.

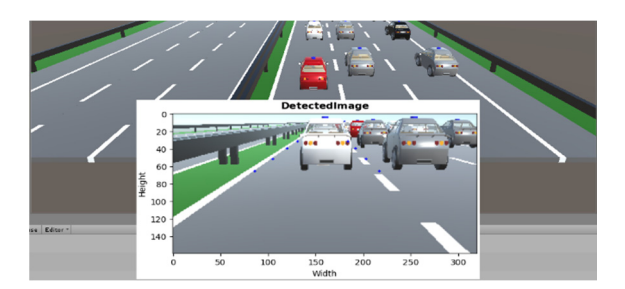

Figure 13: Testing of ConvNet for lane detection in the simulator. The plot of the lane is taken from the camera of the red vehicle.

The evaluation of the results gives the following advantages for the filtered Canny edge method compared to the ConvNet: Faster detection of the lane (factor of 3 on our hardware), no training of the artificial neural network, no training data necessary,

after adjusting the parameters - ready for different camera orientations.

### **6 CONCLUSIONS**

This section summarizes once again the points that were introduced in this paper. Two methods are presented and tested for the detection of the lane. The first method is the Canny edge detector, which has been extended by us. This is called filtered Canny edge for lane detection. The lines are extracted from an edge image and filtered under certain parameters. This method can be used for straight and curved roads. For curved roads, the input image can be split horizontally into several sections. This algorithm can be applied to each of these sections to find the track. The smaller sections give a more accurate approximation of the lane course. The second method is a convolutional neural network, which is trained to recognise the course of the track. Seven heights (vertical) are defined in a 2D image. At these heights, the X-coordinates for the track left and right are taken and given to the convolutional neural network for training. So the output of the ConvNet is 14 output values, which describe the lane on seven different heights. The found network structure is also presented to implement this method of lane detection. The acquisition of automated annotated training data from the simulation is also presented. Experiments are carried out for both procedures to make comparisons and to find a suitable system for lane detection for a model vehicle. Both presented methods are suitable for the detection of the lane in a 2D image in terms of quality and performance. For example, at 30 FPS, there would be no jerking in the detection of the track for each individual frame.

## **7 FUTURE WORK**

As already announced, the goal of our future work is to carry out a sim-to-real transfer successfully. This means that the simulated environment is completely applied to a real model vehicle. Thus, the behaviour of the vehicles in the simulation can be compared with the behaviour of the model vehicles in reality. Especially, it is exciting to see how much FPS the model car can work with. An important aspect on motorways is the automatic creation of an emergency corridor for the rescue vehicles in the case of an accident. It is exciting to see whether the model vehicles can form an emergency corridor for the

rescue vehicles. For example, how do the model vehicles behave if an accident occurs? What is the behaviour of the car if the radar sensor unexpectedly fails or there are unexpected obstacles on the road, for example, a deer crossing? These questions can be answered after the sim-to-real transfer.

# **REFERENCES**

- Al-amri, S. S., Kalyankar, N. V., Khamitkar, S. D., 2010. *Image Segmentation by Using Threshold Techniques*. Journal of Computing, Volume 2, Issue 5.
- Assidiq, A. A., Khalifa, O. O., Islam, M. R., Khan, S., 2008. *Real time lane detection for autonomous vehicles*. Computer and Communication Engineering, ICCCE 2008, International Conference on Kuala Lumpur, pp. 82-88.
- Audiworld, 2007. *The Audi Q7 4.2 TDI.* Audiworld.com. [online]. Available at: https://www.audiworld.com/ articles/the-audi-q7-4-2-tdi/. Accessed: 22/10/2020.
- Beltrán, J., Guindel, C., Moreno, F. M., Cruzado, D., García, F., De La Escalera, A., 2018. *BirdNet: A 3D Object Detection Framework from LiDAR Information.* 2018 21st International Conference on Intelligent Transportation Systems (ITSC), IEEE, ISBN 978-1- 7281-0324-2.
- Brunner, D., 2017. *Frame Rate: A Beginner's Guide*. Techsmith.com. [online]. Available at: https://www.techsmith.com/blog/frame-ratebeginners-guide/#:~:text=they're%20used.- ,24fps,and%20viewed%20at%2024%20fps. Accessed: 21/11/2020.
- Bui, H. M., Lech, M., Cheng, E., Nelille, K., Burnett, I. S, 2016. *Using grayscale images for object recognition with convolutional-recursive neural network.* In Proceedings of the IEEE 6th International Conference on Communications and Electronics, pp. 321-325.
- Canny, J., 1986. *A Computational Approach to Edge Detection*. IEEE Transactions on Pattern Analysis and Machine Intelligence, Volume PAMI-8, No 6, pp. 679- 698.
- Canu, S., 2018. *Lines detection with Hough Transform OpenCV 3.4 with python 3 Tutorial 21.* Pysource.com. [online]. Available at: https://pysource.com /2018/03/07/lines-detection-with-hough-transformopencv-3-4-with-python-3-tutorial-21/. Accessed: 15/09/2020.
- Kahn, G., Abbeel, P., Levine, S., 2020. *LaND: Learning to Navigate from Disengagements.* arXiv: 2010.04689
- Kim, Z. W., 2008. *Robust Lane Detection and Tracking in Challenging Scenarios.* IEEE Trans IEEE Transactions on Intelligent Transportation Systems, Volume 9, Issue 1, pp. 16-26.
- Kuzmic, J., Rudolph, G., 2020. *Unity 3D Simulator of Autonomous Motorway Traffic Applied to Emergency Corridor Building*. In Proceedings of the 5th International Conference on Internet of Things, Big

Data and Security (IoTBDS), Volume 1: IoTBDS, ISBN 978-989-758-426-8, pp. 197-204.

- Li, P., Chen, X., Shen, S., 2019. *Stereo R-CNN Based 3D Object Detection for Autonomous Driving.* Proceedings of the IEEE/CVF Conference on Computer Vision and Pattern Recognition (CVPR), pp. 7644-7652.
- Nedevschi, S., Schmidt, R., Graf, T., Danescu, R., Frentui, D., Marita, T., Oniga, F., Pocol, C., 2004. *3D lane detection system based on stereovision.* Intelligent Transportation Systems. In Proceedings of the 7th International IEEE Conference, pp. 161-166.
- Pan, X., Shi, J., Luo, P., Wang, X., Tang, X., 2018. *Spatial As Deep: Spatial CNN for Traffic Scene Understanding*. AAAI Conference on Artificial Intelligence (AAAI).
- Tan, J., Zhang, T., Coumans, E., Iscen, A., Bai, Y., Hafner, D., Bohez, S., Vanhoucke V., 2018. *Sim-To-Real: Learning Agile Locomotion For Quadruped Robots*. Proceedings of Robotics: Science and System XIV, ISBN 978-0-9923747-4-7.
- TensorFlow, 2020. *TensorFlow Core v2.3.0 tf.keras.layers.Conv2D*. Tensorflow.org. [online]. Available at: https://www.tensorflow.org/api\_docs/ python/tf/keras/layers/Conv2D. Accessed: 13/09/2020.
- Texas Instruments, 2021. *Front camera.* Automotive front camera integrated circuits and reference designs. Camera SerDes (DS90UB953-Q1)*.* Ti.com. [online]. Available at: https://www.ti.com/solution/automotivefront-camera. Accessed: 09/02/2021.
- Tsuda, H., 2001. *Nissan Demos New Lane Keeping Products*. Web.archive.org. [online]. Available at: https://web.archive.org/web/20050110073214/http://iv source.net/archivep/2001/feb/010212\_nissandemo.htm l. Accessed: 22/10/2020.
- Wang, Y., Teoh, E. K., Shen, D., 2004. *Lane detection and tracking using B-Snake*. Image and Vision Computing, Volume 22, Issue 4, pp. 269-280.
- Web.archive, 2005. *Avoiding accidents*. Webarchive.org. [online]. Available at: https://web.archive.org/web /20051017024140/http://www.developpementdurable.psa.fr/en/realisation.php?niv1=5&niv2=52&ni v3=2&id=2708. Accessed: 22/10/2020.
- Winkel, S., 2020. *Efficient lane detection for model cars in simulation and in reality (German: Effiziente Spurerkennung für Modellautos in Simulation und Realität)*. Bachelor's thesis, TU Dortmund University.
- Yadav, P., 2015. *Re: Which is best for image classification, RGB or grayscale?*. Researchgate.net. [online]. Available at: https://www.researchgate.net/post/ Which is best for image classification RGB or gra yscale/55e962155dbbbd562d8b4591/citation/downloa d. Accessed: 24/11/2020.
- Zou, Q., Jiang, H., Dai, Q., Yue, Y., Chen, L., Wang, Q., 2020. *Robust Lane Detection from Continuous Driving Scenes Using Deep Neural Networks.* IEEE Transactions on Vehicular Technology, Volume 69, Issue 1, pp. 41-54.